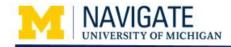

# **Getting Started in Canvas**

#### **Overview**

Canvas is the place you go to access all of your *Navigate class* materials. This job aid provides an overview of the navigation and main features you will use to access slides, handouts, and other *Navigate* course materials.

#### **Course Enrollment**

After the one-day class or the first day of a multi-session course, you will receive a course enrollment email notification from Canvas. For Navigate programs like the Lunch & Learn series, we will provide you with a link to all of the Lunch & Learn presentation materials.

When you receive the email, click **Get Started** to accept your enrollment invite and be taken to the course homepage.

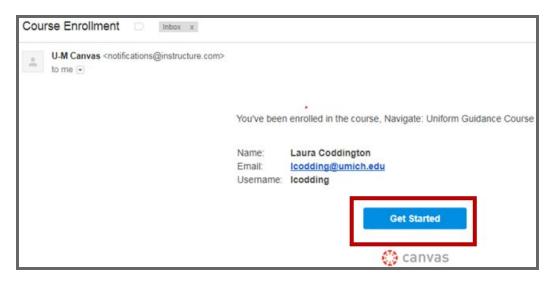

**Note:** To access Canvas directly, go to <u>http://canvas.umich.edu</u>. Canvas is supported by all browsers, including Internet Explorer, Chrome, and Firefox. Anytime you access Canvas you will be directed to login using your U-M uniqname and Kerberos password.

1

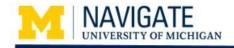

## **Course Navigation**

The homepage for all Navigate courses displays with a left pane navigation displaying the features available for your course.

- Syllabus
- Modules
- Assignments
- Discussions
- Quizzes (not all courses will have include quizzes
- People

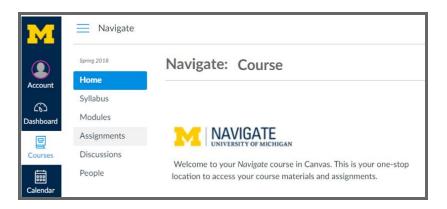

### Syllabus

The Syllabus is where you can find specific information on your Navigate class dates, times, and locations. Under Course Summary you will see links to class assignments and calendar events.

| M               | Navigate        |                                                                       | Syllabus                                              |                  |
|-----------------|-----------------|-----------------------------------------------------------------------|-------------------------------------------------------|------------------|
| Account         | No Term<br>Home | Course Syllab                                                         | us                                                    | Jump to Today    |
|                 | Syllabus        | Fall 2017 Session                                                     |                                                       |                  |
| Co<br>Dashboard | Modules         | Date: Thursday, Nove                                                  |                                                       |                  |
| e               | Assignments     | <ul> <li>Time: 8:30 AM to 4:3</li> <li>Location: Wolverine</li> </ul> | 30 PM<br>Tower, G18 (Ground Floor)                    |                  |
| Courses         | Discussions     | -                                                                     |                                                       |                  |
| <b>E</b>        | People          |                                                                       |                                                       |                  |
| Calendar        |                 | Course Course                                                         |                                                       |                  |
| æ               |                 | Course Summ                                                           | ldry:                                                 |                  |
| Inbox           |                 | Date                                                                  | Details                                               |                  |
| ⑦<br>Help       |                 |                                                                       | Read: SPG 500.01 Fiscal Responsibilities              | due by 11:59pm   |
| nep             |                 |                                                                       | Read: Statement of Stewardship                        | due by 11:59pm   |
|                 |                 |                                                                       | Read: Subpart E-Cost Principles of the CFR            | due by 11:59pm   |
|                 |                 | Wed Nov 29, 2017                                                      | Read: The Washington Post Article (UG Audit Finding)  | due by 11:59pm   |
|                 |                 |                                                                       | Read: UG Audit Finding: University of Louisville      | due by 11:59pm   |
|                 |                 |                                                                       | Review: The PACR Form                                 | due by 11:59pm   |
|                 |                 |                                                                       | Submit: A Personal Example of a UG-Related Experience | due by 11:59pm   |
|                 |                 | Thu Nov 30, 2017                                                      | Class: Uniform Guidance Cost Principles               | 8:30am to 4:30pm |

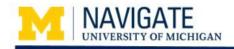

# Modules

Used to organize the course materials (handouts, job aids, agendas, and presentation slides), quizzes, and assignments. Modules may be identified by a top-level heading that can be collapsed or expanded.

| Account<br>G                                                                                               | ► Day 1: Overview                                                                                                    | Below are common icons:                                                                                                    |
|----------------------------------------------------------------------------------------------------|----------------------------------------------------------------------------------------------------|----------------------------------------------------------------------------------------------------|
| Dashboard<br>Modules<br>Assignments<br>Discussions<br>Quizzes<br>Calendar<br>People<br>Inbox<br>()<br>Help | Day 1: Understanding Funding     Day 2: Develop Proposal Part 1      Pre-Class Assignments Day 2      Read: What is Grantsmanship?     Sep 27   0 pts      Discussion With Your Supervisor     Sep 27   0 pts      Exercise: Web search on the U-M Library Portal     Sep 27   0 pts      In-Class Materials      _ Day 2 Agenda AM/PM.pdf      _ Day 2 Slides- Develop a Proposal (Part 1).pdf | <ul> <li>Collapse / expand module content</li> <li>File to download / view</li> <li>Assignment</li> <li>Hyperlink to a file or webpage</li> <li>Quiz</li> </ul> |

### Assignments

All assignments for your course display with due dates and their status. Assignments are also linked within the Modules and Syllabus. Click on an assignment's name to open it and to view more information, instructions and/or links to additional content.

| Overdue Assignments                                                                          |
|----------------------------------------------------------------------------------------------|
|                                                                                              |
| Capstone Project #1 PLEASE READ ENTIRELY  <br>Available until Mar 31   Due Oct 25 at 11:59pm |
|                                                                                              |
| <ul> <li>Past Assignments</li> </ul>                                                         |
|                                                                                              |
| Review: FSR Example (Excel file)<br>Available until Mar 31   Due Dec 5 at 11:59pm            |
|                                                                                              |

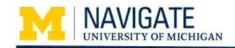

#### Discussions

Discussions provide a forum to post comments, suggestions, and questions for instructors, or to view and respond to other participants' posts. To add your comments or questions, click one of the already created discussion links:

- 1. In the **Reply** text box, type your comments.
- 2. Click Post Reply.

| Home                   | Search title, body, or author | Unread Assignments                                                                        | + Dis             | cussion                                                                                                    |                       |          |
|------------------------|-------------------------------|-------------------------------------------------------------------------------------------|-------------------|----------------------------------------------------------------------------------------------------|-----------------------|----------|
| Syllabus               | • Discussions                 |                                                                                           | Ord               | ered by Recent                                                                                                    |                       |          |
| Modules<br>Assignments | Parking Lot - Ge              | neral Questions                                                                           |                   | ø                                                                                                    | 00                    |          |
| Discussions            | Parking Lot - Su              | gestions and Comments                                                                     | _                 | ø                                                                                                    | 0 0                   |          |
| Quizzes<br>People      |                               | Parking Lot - General Q<br>Reply to this discussion if yo<br>session evaluations, or abou | u have general qu | uestions about the pro                                                                                                    | gram, trainers, admin | istratio |
|                        |                               | Search entries or author                                                                  | Unread            | Image: A state of the state of the state | VS                    | ubscrib  |

### Quizzes \_\_\_\_\_

If your Navigate course has a quiz, you will see Quizzes listed in the left navigation as well both your Modules and Assignments pages. Click the name of the quiz to open it.

| Home        |                                                                                                    |
|-------------|----------------------------------------------------------------------------------------------------|
| Syllabus    | Practice Quizzes                                                                                   |
| Modules     |                                                                                                    |
| Assignments | Quiz: Capstone #2 Project<br>Available until Mar 31   Due Dec 4 at 11:59pm   20 pts   20 Questions |
| Discussions |                                                                                                    |
| Quizzes     |                                                                                                    |

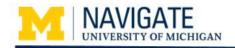

#### People \_\_\_

People provides a list of all of the course participants, teachers, and administrative program staff. Participants can click on their name and add additional information such as a personal bio, contact information, and links.

| Home                   |        |                 |        |                              |                |             |      |
|------------------------|--------|-----------------|--------|------------------------------|----------------|-------------|------|
| Syllabus               | Every  | one             | Groups |                              |                |             |      |
| Modules<br>Assignments | Search | people          |        | All Roles                    | •              |             |      |
| Discussions            |        |                 |        |                              |                |             |      |
| People                 |        |                 |        |                              |                |             |      |
| reopre                 |        |                 |        |                              |                |             |      |
| reopie                 |        | Nam             | e      | Section                      |                |             | Role |
| Реорге                 | ۹      | Nam<br>Sam Hill |        | Section<br>Navigate: Uniform | Guidance Cours | e Fall 2017 | Role |

### **Additional Resources**

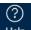

Click Help for a menu of detailed information about all of the Canvas features including the <u>Canvas: Student Guide</u>.

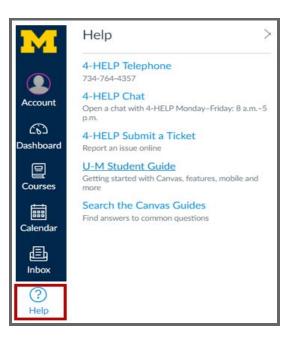